# **Accessing the Progress OpenEdge AppServer From Progress Rollbase Using Object Script**

### **Introduction**

Progress® Rollbase® provides a simple way to create a web-based, multi-tenanted and customizable application that satisfies critical business needs without investing months in development. Progress® OpenEdge® users can take advantage of this rapid application development by accessing existing OpenEdge data from Rollbase.

Progress Rollbase provides scripting capabilities on the client-side and on the server-side. The scripting capabilities can be used to access the Progress OpenEdge AppServer. On the clientside via a Script Component you can use the Progress OpenEdge Mobile JavaScript Data Object (JSDO). This is described more completely in the companion whitepaper "Accessing the

OpenEdge AppServer from Progress Rollbase Using the JSDO". If you would rather access OpenEdge from Rollbase Server, Rollbase provides a powerful business logic framework that enables automatic workflow by defining the business logic via Triggers. JavaScript code can be called from these Object Script Triggers.

Object Script Triggers are associated with Rollbase Objects. OpenEdge tables can be imported into Rollbase as objects using External Tables. Depending on the application requirements, you can create an Object Script Trigger for an OpenEdge table and from it call the rbv\_api.sendJSONRequest() to call exposed REST operations in OpenEdge Services (Mobile Services and REST Services). External tables will provide direct access for CRUD operations to the OpenEdge database.

This document describes how to use the sendJSONRequest () API from Object Script on the server-side in Progress Rollbase to call REST operations in OpenEdge Services. These operations can invoke business logic in the OpenEdge AppServer.

# **Components of a Rollbase/OpenEdge AppServer environment**

Rollbase can run in a Hosted Cloud environment or in a Private Cloud environment. The Private Cloud environment requires a Java-based application server. Tomcat is used for development and runtime. In both cases, Rollbase access to OpenEdge only requires that the OpenEdge REST services be exposed on a host/port that is accessible from the Rollbase server.

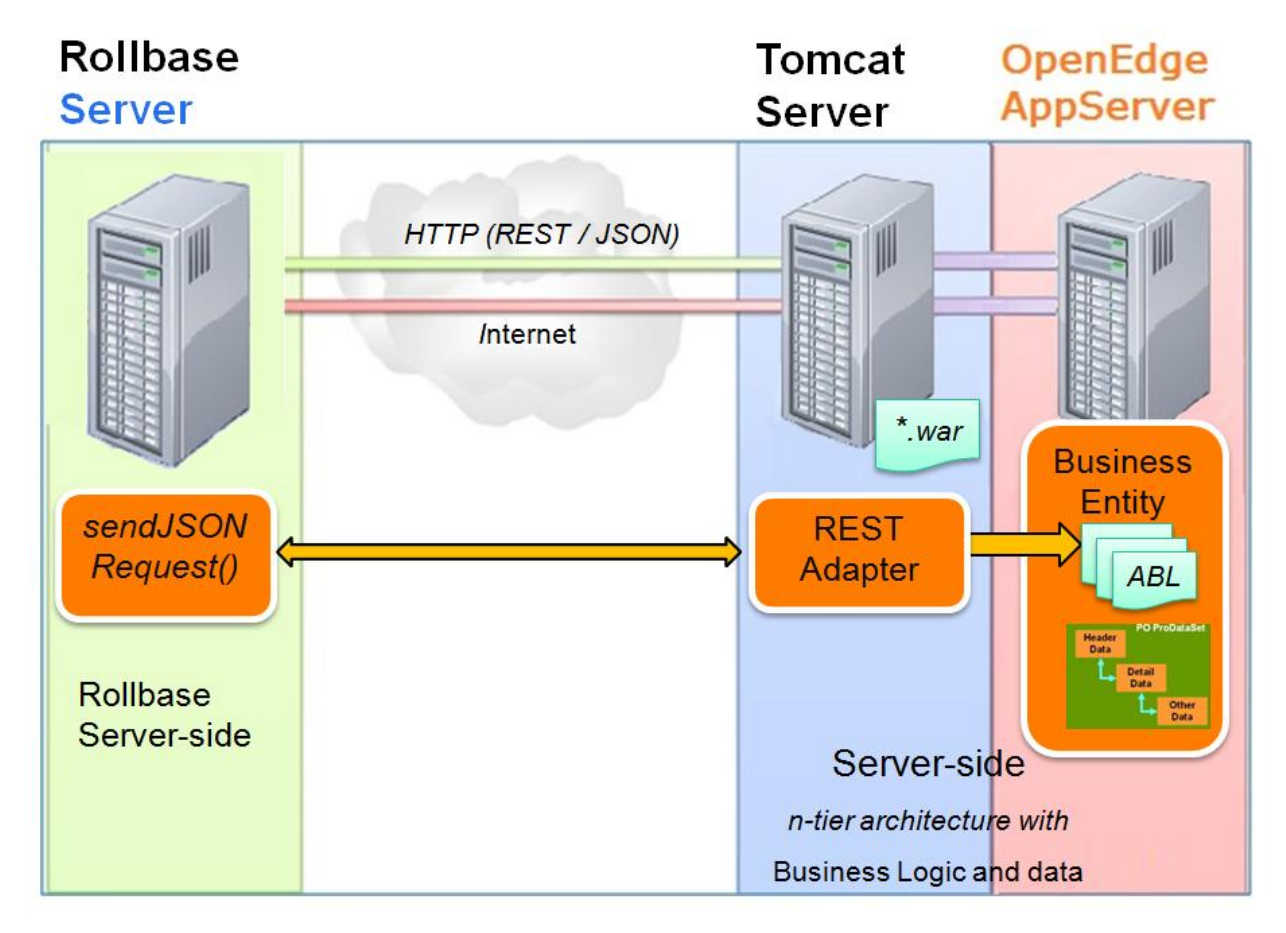

The following diagram shows the components for a Private Cloud environment.

Components:

- **Rollbase Server:** The Rollbase Server in a Hosted Cloud environment or in a Private Cloud environment. In a Private Cloud environment, the Web server for the REST Adapter and the Mobile Service can be the same Tomcat server used by the Rollbase Server.
- **Rollbase Server-Side:** Rollbase Triggers execute on the Rollbase Server. The rby api.sendJSONRequest() API runs from an Object Script Trigger on the serverside. In this scenario, Rollbase is the client to the OpenEdge REST Adapter/AppServer.
- **Tomcat Server (Web Server for REST Adapter and Mobile Service):** The HTTP request sent by sendJSONRequest() is received by the REST Adapter hosted by the Web server.
- **Mobile Service:** Java Web application built using Progress Developer Studio for OpenEdge and deployed as a WAR file to the Tomcat server which provides access to the OpenEdge AppServer via HTTP/HTTPS. (See OpenEdge documentation for best practices deploying Mobile Services for internal accessibility.)
- **OpenEdge AppServer (which can access the OpenEdge database anywhere on the network):** The Mobile Service uses the REST Adapter component to communicate with the OpenEdge AppServer and execute Progress OpenEdge Advanced Business Language (ABL) logic in a Business Entity class.
- **Business Entity:** An ABL class that implements the methods (CRUD operations and user-defined operations) available via the Mobile Service. This class accesses the OpenEdge database and executes the ABL logic.

# **Configuration**

In order to use the sendJSONRequest() API from Rollbase, the following components need to be present in your environment:

- Mobile Service deployed to a Tomcat Server
- OpenEdge AppServer and Business Entity class

NOTE: Any REST Service can be accessed via this method. For the purpose of this whitepaper, we will be focusing on OpenEdge Mobile Services as an exemplary class.

#### **Mobile Service**

To access the OpenEdge AppServer, you need to build a Mobile Service using Progress Developer Studio for OpenEdge and deploy the WAR file for the Mobile Service to a Java-based application server. For a Private Cloud environment, you can use the same instance of Tomcat as Rollbase or a separate instance. For a Hosted Cloud environment, the WAR file needs to be deployed to its own Tomcat instance.

NOTE: During development, the Tomcat instance included with Progress Developer Studio for OpenEdge can be used.

#### **Progress OpenEdge AppServer and Business Entity class**

The Progress OpenEdge AppServer can be anywhere on the network. The OpenEdge AppServer is configured to connect to the OpenEdge database. The Business Entity class needs to be available to the OpenEdge AppServer to execute the ABL logic.

## **Calling INVOKE operations in an OpenEdge Mobile Service**

OpenEdge Services provide access to Business Entities running on the AppServer.

The Business Entity class provides the implementation for the methods (CRUD operations and user-defined operations – also called INVOKE operations) that define the entity (also called a resource).

These methods are exposed via HTTP/REST.

The following table provides information on the HTTP request for calling an INVOKE operation.

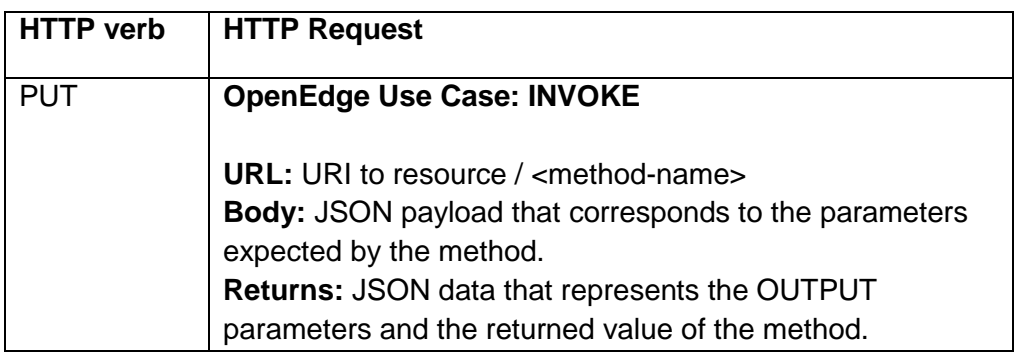

#### **Notes:**

1) The HTTP response for this request can also return a string with an error message. If an operation returns an ABL Error, the JSON data contains an \_retVal and \_errors properties.

#### **Where to look in the OpenEdge Documentation**

The following section in the documentation is useful to understand how URLs are used in Mobile Services:

- URIs for accessing Mobile Web applications, services and resources in the OpenEdge Mobile Applications book.

### **Using sendJSONRequest() to call an OpenEdge Service**

The server-side API rby  $api.sendJSONRequest()$  can be used to send HTTP requests to a REST Service that accepts and returns JSON data. In particular, it can be used to call OpenEdge Mobile Services and OpenEdge REST Services so that Rollbase applications can execute OpenEdge Business Logic.

The rby api.sendJSONRequest() accepts several parameters and returns a string that corresponds to the body of the HTTP request. Server-side APIs in Rollbase can be used to access Rollbase objects.

The following code provides an example of calling an INVOKE operation on an OpenEdge Mobile Service from an Object Script Trigger:

```
01 var CustNum = 3;
02 try {
03 var result = rbv api.sendJSONRequest(
04 
05"http://oemobiledemo.progress.com/CustomerService/rest/CustomerService/Custom
er/"+CustNum+"/GetOrders",
06 null,
07 "PUT",
08 null,
09 "", "",
10 null);
11 }
12 catch(e) {
13 rbv api.println('Exception: ' + e.message);
14 }
15 
16 rbv api.println(result);
17 
18 var jsonObject = rbv api.stringToJson(result);
19 
20 rbv api.println(jsonObject.response.eOrder.eOrder.length);
```
Figure 1 – Sample code to call an INVOKE operation on an OpenEdge Mobile Service

#### **Line 01** – **14:**

The example sets a variable called CustNum to 3. This variable will be used as parameter to the INVOKE operation.

The code calls the rbv api.sendJSONRequest() API. Passing the following parameters:

- **url**: The URL to INVOKE operation for GetOrders which includes the Customer number as a parameter
- **data**: Null is used since the operation does not expect parameter in the body of the request
- **method**: PUT is specified to perform an INVOKE operation
- **contentType**: Null is used since the default content-type is application/json
- **username**/**password**: Empty string is specified for the username and password to indicate an anonymous connection.
- **headers**: Null is used since the HTTP headers do not need to be overwritten

The response of the request is a string that corresponds to the body of the HTTP response, in this case, JSON data representing with the output parameters. Multiple output parameters can be returned for an INVOKE operation. The JSON data includes a "response" property which then includes the parameters. In this case the JSON representation for a DataSet called eOrder.

Exceptions can be captured by using a catch block. The example uses property e.message to obtain the message corresponding to the exception. Properties name and stack can also be queried.

#### **Line 16:**

As an example, the text of the response is printed using the  $rbv$  api.println().

#### **Line 18:**

The rby  $api.stringT\circ Json()$  is used to convert the response of the request to a JSON (JavaScript) object so that the data in the response can be handled from JavaScript.

#### **Line 21:**

The rby  $api.println()$  is used to print the number of Order records in the eOrder table of the eOrder DataSet.

#### **Notes:**

- 1) The Object Script Trigger can call APIs such as rbv api.getFieldValue() and rby api.setFieldValue() to access the Rollbase Objects. For example, these APIs can be used to obtain the values to be used as input parameters when invoking an operation or to update Rollbase Objects that would present the result of the operation.
- 2) The APIs rbv api.stringToJson() and rbv api.jsonToString() can be used to parse a string into a JavaScript object and serialize a JavaScript object into a string respectively.
- 3) The size of the JSON data that  $rbv$  api.stringToJson() can process depends on the system-level FormulaSize property. This property defined in the shared.properties file can be increased if large responses are expected to be returned and processed.

#### **Steps to call sendJSONRequest() from an Object Script Trigger**

Use the following steps to call sendJSONRequest () from an Object Script Trigger:

1) Select the desired Object from the Rollbase home page.

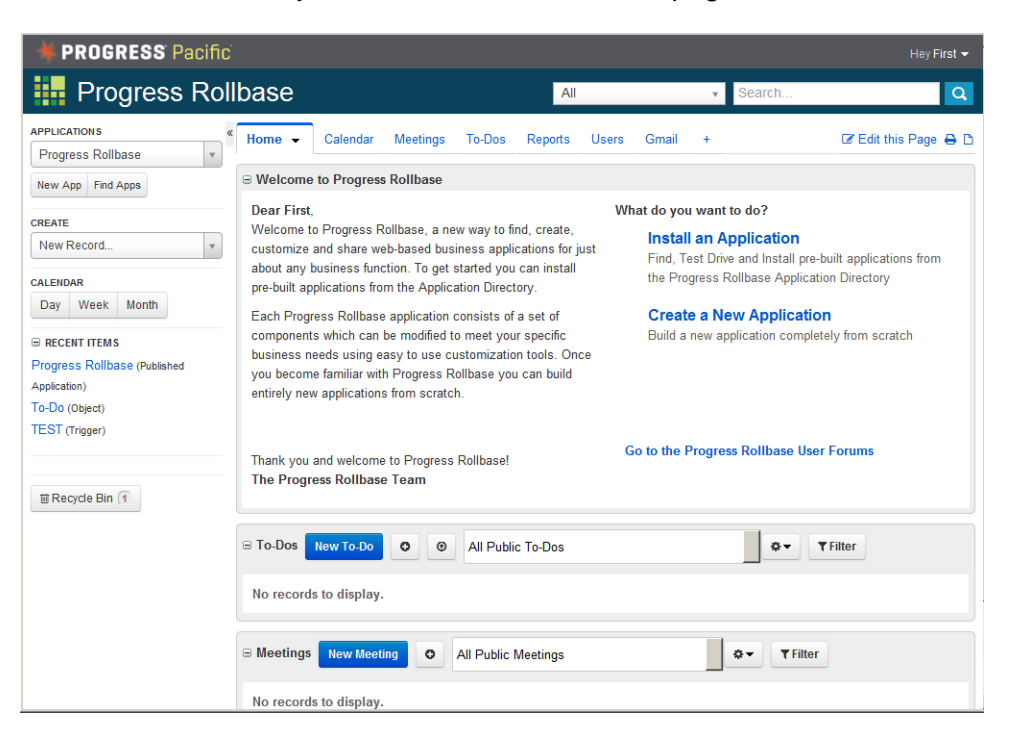

Figure 2 – Rollbase home page

| <b>PROGRESS Pacific</b>                                                                                                    |                                                                                                    |                                                |                       |                                                                                                    | Hey First -                                                     |
|----------------------------------------------------------------------------------------------------|----------------------------------------------------------------------------------------------------|------------------------------------------------|-----------------------|----------------------------------------------------------------------------------------------------|-----------------------------------------------------------------|
| Setup                                                                                                    |                                                                                                    |                                                | All                   | Search<br>$\mathbf v$                                                                                                    | $\alpha$                                                        |
| <b>APPLICATIONS</b><br>ø<br>Setup<br>$\mathbf{v}$                                                                                                    | Applications Setup @ Administration Setup & Personal Setup<br>Application Setup > Objects > Customer [Sports2000 Customer] > View                                                                                         |                                                |                       |                                                                                                    | << return to Progres                                            |
| New App Find Apps                                                                                                    | Fields 8                                                                                                    |                                                |                       | Relationships Pages 9 Views 1 Templates Reports Charts Gauges Triggers                                                                                                    | Buttons Data Maps<br>Permis                                     |
| <b>CREATE</b><br>New Record<br><b>CALENDAR</b>                                                                                                    | Object: Customer                                                                                                    |                                                | Edit<br><b>Delete</b> | More actions                                                                                                    |                                                                 |
| Week<br>Month<br>Day                                                                                                    | <b>B</b> Object Properties                                                                                                    |                                                |                       |                                                                                                    |                                                                 |
| <b>E RECENT ITEMS</b><br>Customer (Object)<br>Progress Rollbase (Published<br>Application)<br>To-Do (Object)<br><b>TEST</b> (Trigger)<br><b>簡Recycle Bin</b> 1 | Singular Name Customer<br><b>Plural Name Customers</b><br><b>Record Name Customer</b><br><b>Record Name Template</b><br><b>Default Process</b><br><b>Applications</b><br><b>Description</b><br><b>E</b> Object Attributes | Integration Name Sports2000 Customer           |                       | Deployed $\blacktriangledown$<br>Flagging Enabled <b>T</b><br>Viewed Tracking<br>Dependent $\blacktriangledown$<br>Audit Trail Enabled<br>Reports Enabled $\sqrt{}$<br>Text Index Enabled √ |                                                                 |
|                                                                                                    |                                                                                                    |                                                |                       |                                                                                                    |                                                                 |
|                                                                                                    | <b>■ System Information</b><br>Last Updated By First Admin<br>Number of Records 0                                                                                                    | Last Updated At 09/30/2013 12:54 PM<br>ID 5859 | <b>Delete</b><br>Edit | Original ID 5859<br>Is System $\Box$<br>More actions                                                                                                    | <b>Created By First Admin</b><br>Created At 09/30/2013 12:54 PM |

Figure 3 – Customer Object selected from the Rollbase home page

- 2) Select Triggers from the Object page.
- 3) Select New Trigger.

**Trinner Pronerties** 

4) Specify Object Script as the Trigger Type. Select Next and specify the Trigger Name and the Integration Name. In the Trigger Properties section, enter the JavaScript code to call sendJSONRequest(). This code would look similar to the one in Figure 1. Refer to example 1 in Appendix A for a working example.

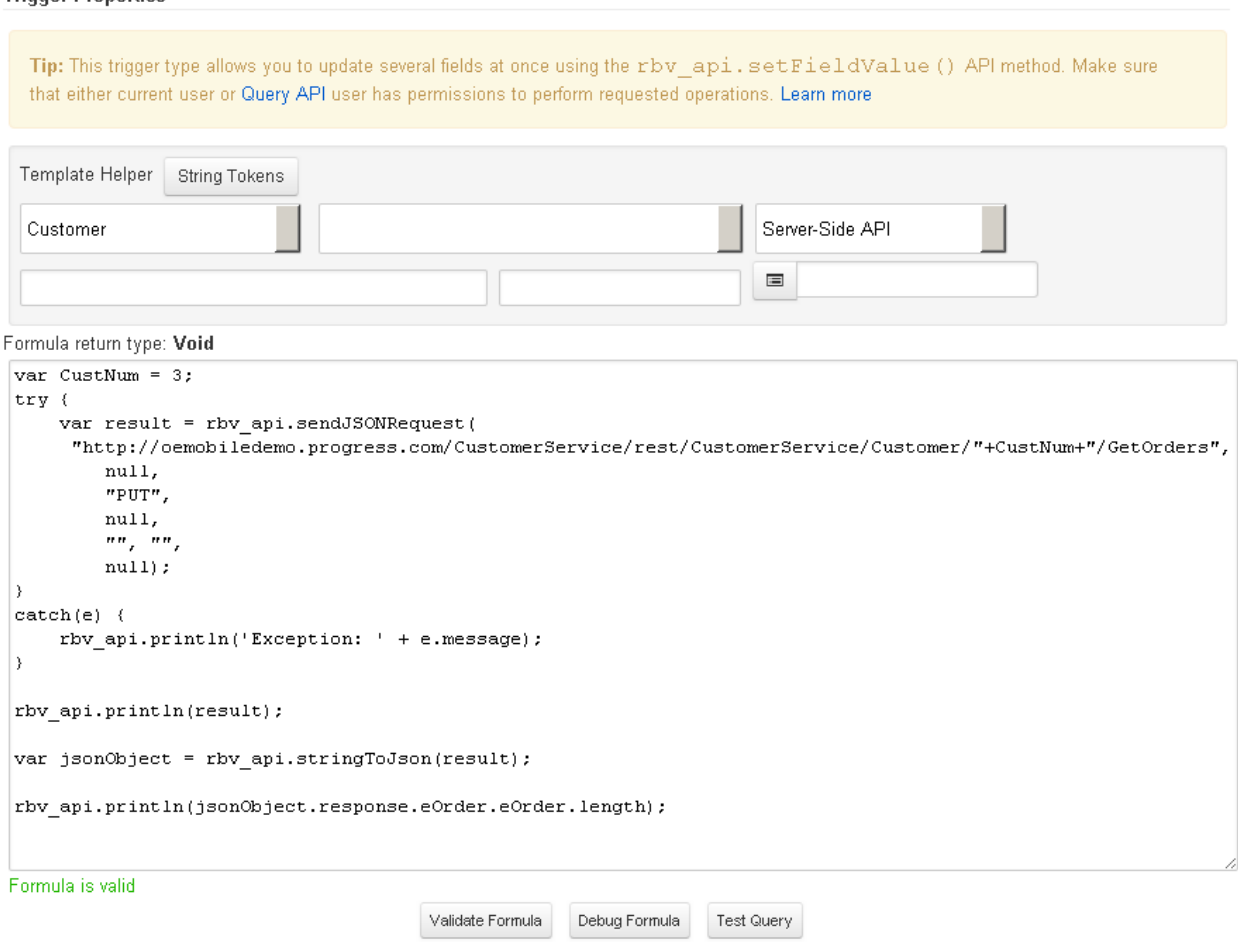

Figure 4 –Object Script Trigger with code to call INVOKE operation GetOrders

- 5) Use buttons Validate Formula and Debug Formula to debug the JavaScript code and ensure that it is behaving correctly. You can use the rbv api.println() to output specific values while debugging.
- 6) Choose Save to save your changes. You can run the Trigger from the Rollbase interface or from JavaScript using the rbf runTrigger() API from the client-side or the rbv api.runTrigger() API from the server-side.

# **Appendix A: Examples calling an INVOKE operation in an OpenEdge Mobile Service**

#### **Example 1** – **Calling an INVOKE operation on the AppServer using sendJSONRequest()**

The following example shows how to call an INVOKE operation on an OpenEdge Mobile Service using sendJSONRequest() from an Object Script Trigger in Rollbase.

Example returns JSON data representing parameters that include a ProDataSet.

```
var CustNum = 3;
try {
   var result = rbv api.sendJSONRequest(
"http://oemobiledemo.progress.com/CustomerService/rest/CustomerService/Custom
er/"+CustNum+"/GetOrders",
         null,
         "PUT",
         null,
         "", "",
         null);
}
catch(e) {
    rbv api.println('Exception: ' + e.message);
}
rbv_api.println(result);
var jsonObject = rbv api.stringToJson(result);
rbv_api.println(jsonObject.response.eOrder.eOrder.length);
```
#### **Example 2** – **Calling an INVOKE operation on the AppServer using sendJSONRequest()**

The following example shows how to call an INVOKE operation on an OpenEdge Mobile Service using sendJSONRequest() from an Object Script Trigger in Rollbase.

Example returns JSON data representing parameters that include a return value.

```
try {
     var result = rbv_api.sendJSONRequest(
"http://oemobiledemo.progress.com/CustOrderService/rest/CustOrderService/Cust
Order/CheckCredit",
         null,
         "PUT",
        null,
         "", "",
         null);
}
catch(e) {
    rbv api.println('Exception: ' + e.message);
}
rbv_api.println(result);
var jsonObject = rbv api.stringToJson(result);
rbv api.println(jsonObject.response. retVal);
```
# **Appendix B: Examples invoking CRUD operations in an OpenEdge Mobile Service**

OpenEdge Services provide access to Business Entities running on the AppServer.

The Business Entity class provides the implementation for the methods (CRUD operations and user-defined operations – also called INVOKE operations) that define the entity (also called a resource).

In addition to INVOKE operations, the sendJSONRequest () API can be used to send GET, POST and PUT requests to perform READ, CREATE and UPDATE operations.

The following table provides a summary format of the HTTP requests for CRUD operations.

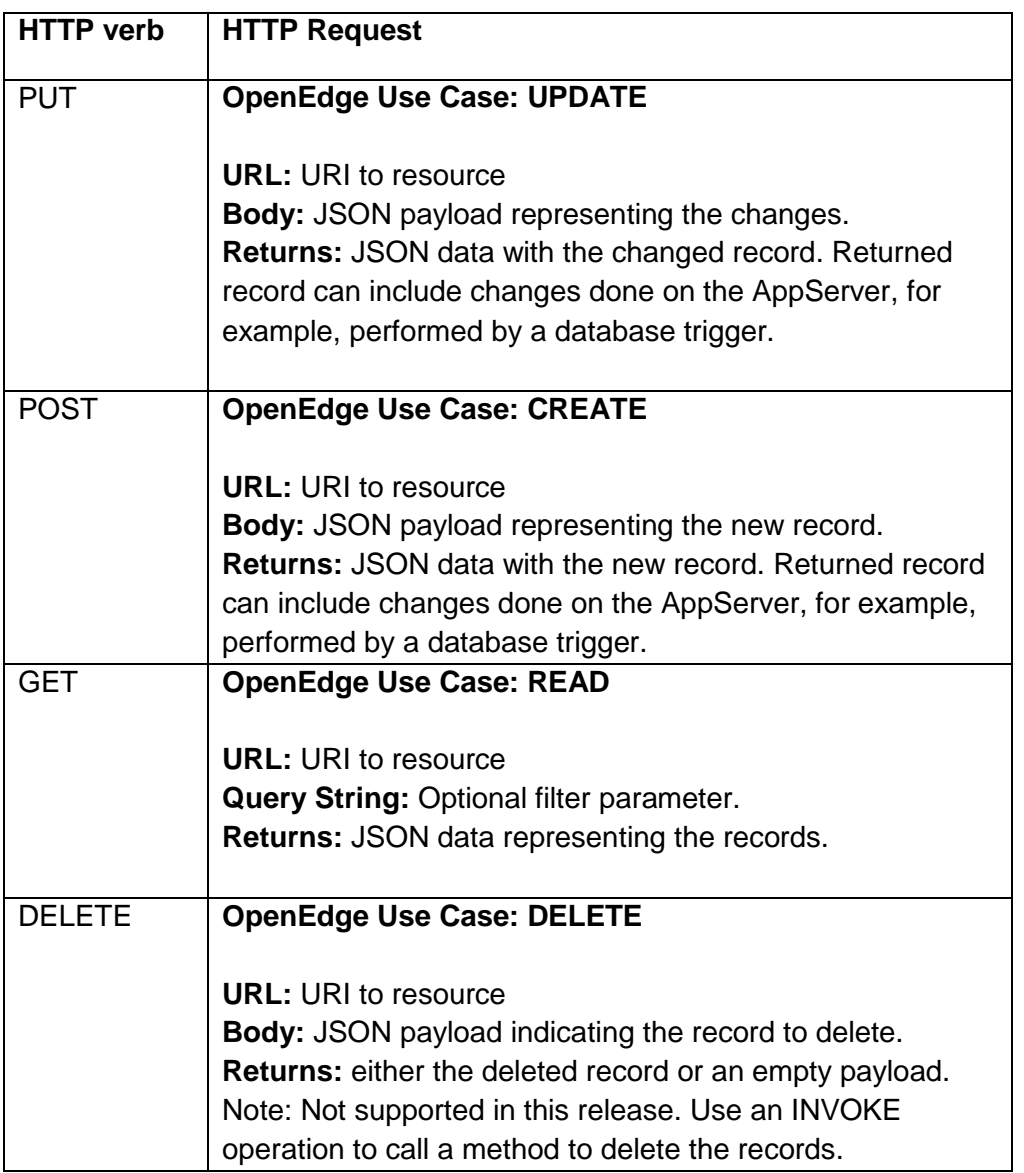

#### **Notes:**

- 1) The HTTP response for these requests can also return a string with an error message. If an operation returns an ABL Error, the JSON data contains an \_retVal and \_errors properties.
- 2) It is recommended to primarily access business logic by calling INVOKE operations. For CRUD operations we recommend using the External table feature in Rollbase.

#### **Example 3** – **Calling a CREATE operation on the AppServer using sendJSONRequest()**

The following example shows how to call a CREATE operation on an OpenEdge Mobile Service using sendJSONRequest() from an Object Script Trigger in Rollbase.

Operation expects JSON data representing the record to be created and returns JSON data that corresponds to the newly created record as returned from the server. It can include changes done by database triggers or additional business logic. Notice that CustNum is specified as  $0$ . The code in the Business Entity excludes CustNum when saving the values so that value generated using the CREATE database trigger is used.

```
try {
     var response = rbv_api.sendJSONRequest(
"http://oemobiledemo.progress.com/CustomerService/rest/CustomerService
/Customer",
'{"eCustomer":[{"CustNum":"0","Name":"TEST","Address":"","Phone":"","S
alesRep":"","Balance":"0","State":"","numOrders":"0"}]}',
              "POST",
              null,
              "", "",
              null);
}
catch(e) {
    rbv api.println('Exception: ' + e.message);
}
rbv_api.println(response);
var dataSet = rbv api.stringToJson(response);
rbv_api.println(dataSet.dsCustomer.eCustomer[0].CustNum);
```
#### **Example 4** – **Calling a READ operation on the AppServer using sendJSONRequest()**

The following example shows how to call a READ operation on an OpenEdge Mobile Service using sendJSONRequest() from an Object Script Trigger in Rollbase.

Operation returns JSON data that represents the records of the ProDataSet.

```
try {
     var response = rbv_api.sendJSONRequest(
"http://oemobiledemo.progress.com/CustomerService/rest/CustomerService
/Customer",
              null,
              "GET",
              null,
              "", "",
              null);
}
catch(e) {
    rbv_api.println('Exception: ' + e.message);
}
rbv_api.println(response);
var dataSet = rbv_api.stringToJson(response);
rbv api.println(dataSet.dsCustomer.eCustomer.length);
```
#### **Example 5** – **Calling a UPDATE operation on the AppServer using sendJSONRequest()**

The following example shows how to call an UPDATE operation on an OpenEdge Mobile Service using sendJSONRequest () from an Object Script Trigger in Rollbase.

Operation expects JSON data representing the record being updated. CustNum is specified. The Operation returns JSON data that corresponds to the record as returned from the server which can include changes done by database triggers or additional business logic.

```
try {
     var response = rbv_api.sendJSONRequest(
"http://oemobiledemo.progress.com/CustomerService/rest/CustomerService
/Customer",
'{"eCustomer":[{"CustNum":"3225","Name":"TEST","Address":"","Phone":""
,"SalesRep":"","Balance":"0","State":"","numOrders":"0"}]}',
              "PUT",
              null,
              "", "",
              null);
}
catch(e) {
   rbv api.println('Exception: ' + e.message);
}
rbv_api.println(response);
var dataSet = rbv api.stringToJson(response);
rbv_api.println(dataSet.dsCustomer.eCustomer[0].CustNum);
```
### **Example 6** – **Calling an INVOKE operation on the AppServer using sendJSONRequest() to delete records**

The following example shows how to perform a delete on an OpenEdge Mobile Service using sendJSONRequest () from an Object Script Trigger in Rollbase.

Operation expects JSON data representing the record to be deleted. CustNum is specified. The Operation returns an empty payload. An INVOKE operation is used to delete the records.

```
try {
     var response = rbv_api.sendJSONRequest(
"http://oemobiledemo.progress.com/CustomerService/rest/CustomerService
/Customer/DeleteCustomer",
'{"request":{"eCustomer":[{"CustNum":"3225","Name":"TEST","Address":""
,"Phone":"","SalesRep":"","Balance":"0","State":"","numOrders":"0"}]}}
',
              "PUT",
              null,
              "", "",
              null);
}
catch(e) {
   rbv api.println('Exception: ' + e.message);
}
rbv_api.println(response);
```
#### **Example 7** – **Calling a READ operation with a filter using sendJSONRequest()**

The following example shows how to call a READ operation on an OpenEdge Mobile Service using sendJSONRequest() from an Object Script Trigger in Rollbase.

Operation returns JSON data that represents the records of the ProDataSet. Parameters are passed in the query string of the URL.

```
var CustNum = 3;
try {
var result = rbv_api.sendJSONRequest(
"http://oemobiledemo.progress.com/CustOrderService/rest/CustOrderService/Cust
Order?filter=CustNum="+CustNum,
     null,
     "GET",
      null,
      "", "",
     null);
}
catch(e) {
    rbv api.println('Exception: ' + e.message);
}
rbv api.println(result);
var jsonObject = rbv api.stringToJson(result);
var cnt = 0;
for (var i=0;i<jsonObject.dsCustomerOrder.eOrder.length;i++){
     if (jsonObject.dsCustomerOrder.eOrder[i].OrderStatus=="Shipped") cnt++;
}
rbv_api.println(cnt);
```
### **Appendix C: Related documents**

Use the following documents for additional information on Rollbase and the sendJSONRequest() API:

Rollbase in Action: [http://www.progress.com/~/media/Progress/Documents/Rollbase/Rollbase in](http://www.progress.com/~/media/Progress/Documents/Rollbase/Rollbase%20in%20Action/Rollbase_in_Action.pdf)  [Action/Rollbase\\_in\\_Action.pdf](http://www.progress.com/~/media/Progress/Documents/Rollbase/Rollbase%20in%20Action/Rollbase_in_Action.pdf)

Chapter 6 - Server-Side Code: [http://www.progress.com/~/media/Progress/Documents/Rollbase/Rollbase in](http://www.progress.com/~/media/Progress/Documents/Rollbase/Rollbase%20in%20Action/chapter6.pdf)  [Action/chapter6.pdf](http://www.progress.com/~/media/Progress/Documents/Rollbase/Rollbase%20in%20Action/chapter6.pdf)

Chapter 10 – Workflow and Triggers: [http://www.progress.com/~/media/Progress/Documents/Rollbase/Rollbase in](http://www.progress.com/~/media/Progress/Documents/Rollbase/Rollbase%20in%20Action/chapter10.pdf)  [Action/chapter10.pdf](http://www.progress.com/~/media/Progress/Documents/Rollbase/Rollbase%20in%20Action/chapter10.pdf)

Appendix C: External Database Tables: [http://www.progress.com/~/media/Progress/Documents/Rollbase/Rollbase in](http://www.progress.com/~/media/Progress/Documents/Rollbase/Rollbase%20in%20Action/appendixC.pdf)  [Action/appendixC.pdf](http://www.progress.com/~/media/Progress/Documents/Rollbase/Rollbase%20in%20Action/appendixC.pdf)

OpenEdge Mobile – Mobile Applications: <http://documentation.progress.com/output/OpenEdge112/pdfs/dvmad/dvmad.pdf>